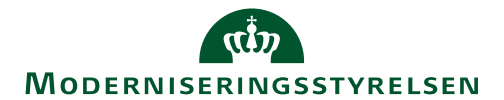

## Ny version af Statens Lønløsning

Udgave af 3. september 2019 Statens Lønløsning

### Installation af ny SLS version den 12. september 2019 + smårettelser til Lønarkiv og Brugerstyring Løn

### **Ny version af SLS 9.1.4**

Torsdag d. 12. september 2019 indkøres en ny version af SLS. Derfor vil SLS, HR-Løn og Statens Pensionssystem blive lukket for adgang kl. 14.00. Systemerne forventes, at være tilgængelige fra fredag d. 13. september 2019, kl. 8.00.

Den nye version indeholder primært ændringer af teknisk karakter, som brugere ikke vil opleve som ændringer i brugen af systemet.

Som ved maj versionen, skal SLS fremover installeres pc'en. Installationspakke er tilgængelig fra 12. september kl. 15.00 og kan hentes fra SLS-Portalen: https://sls.modst.dk/

OBS: Brugeren vil blive advaret, hvis de bruger den gamle version.

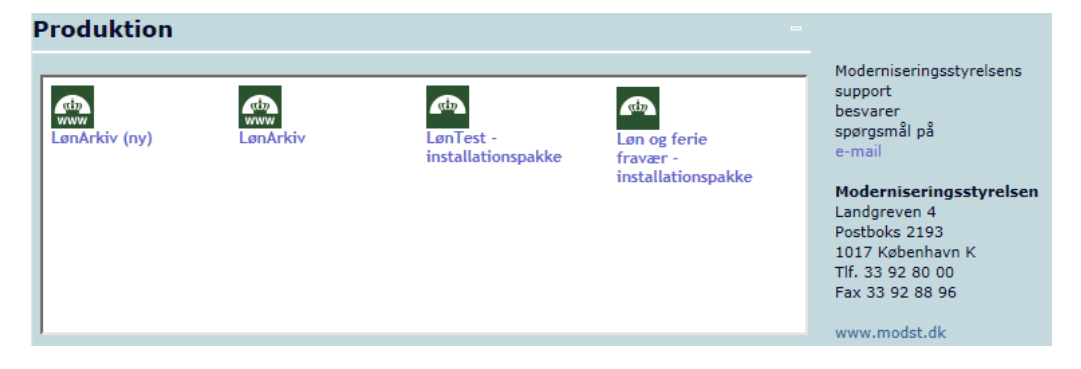

- eller af jeres IT-enhed via "Filkassen". Hvem der skal installere pakken i din institution, afhænger af hvordan I har organiseret jer.

### **Installation via SLS-Portalen**

Når du trykker på installationspakken, vil du kunne køre installationen med det samme eller gemme den til senere evt. på et fælles drev (så andre kan installere derfra).

- installationspakken hentes lidt forskelligt afhængigt af browseren.

Installationen startes ved at klikke på "SLSKlient-Loen-og-ferie-fravaer.msi" og trykke på "Kør", "Next" og til sidst "Install".

OBS: Du kan ændre, hvor programmet placeres på pc'en, men vi anbefaler den forslåede.

Når programmet er installeret, er der oprettet et genvejs-ikon på skrivebordet, som også kan findes under "Start(Windows-ikonet nederst til venstre)"/"Alle programmer"/"SLS".

# **MODERNISERINGSSTYRELSEN**

### **Installation via IT-enheden og software via "Filkassen"**

I de institutioner, hvor det skal være en it-ansvarlig som installerer software på pc'en, kan installationspakken også hentes fra "filkassen"

OBS: Installationspakken er tilgængelig fra d. 10. september.

**Vigtigt:** Må først installeres på brugeren pc d. 12. september kl. 14.00. Hvis installation sker før, kan brugeren ikke indrapportere i SLS, da den gamle version er gældende indtil dette tidspunkt.

**Vigtigt:** Adgangskoden til filkassen rekvireres ve at sende en mail til kbklon@modst.dk med emnet: "Adgang til filkassen". Herfra vil afsender modtage adgangskode. PS: Dem der fik adgang i maj, kan stadig tilgå filkassen med samme adgangskode.

Installationen foretages jævnfør den grå kasse ovenfor.

### **Spørgsmål**

Spørgsmål kan rettes til SAM's Servicedesk via Serviceportalen.

#### **Ny version af Lønarkiv 2.1 og Brugerstyring Løn 4.6**

Lønarkiv og BSL er i får tilfælde blevet lagt ned, ved store udsøgninger og dannelse af pdf. Det har betydet, at brugeren ikke har kunne bruge løsningen før der blev foretages en genstart af serveren. I den nye version er dette blevet løst ved, at brugeren afgrænses en smule i udsøgningen, da det nu kræves, at bestemte felter skal udfyldes og ligeledes kan der ikke længere dannes pdf-dokumenter på over 100 rækker. Brugeren har ingen begrænsning i antal rækker ved excel-dokumenter.